# **Bulk import test questions from a CSV file**

**Rating 2.2 全會會會會會會 Votes** 4

**Code Author** BrainCert **Created Date** 2018-10-11 16:38:37 **Last Update** 2018-10-11 22:12:17

Instead of adding test question manually, you can choose to directly import question banks from CSV files with just a click of a button. Creating CSV format files and importing questions from them is useful if you have to add large number of questions in your tests.

#### **Downloading the example CSV file**

1. **Navigate** to the test options and click on "Questions".

 $\pmb{\times}$ 

- 2. From the Questions view, **select** "Import questions from CSV file" button from the right.
- $\pmb{\times}$ 3. **Click** on the Download Sample" link to download the example CSV file.

 $\pmb{\times}$ 

### **Instructions for CSV file**

1. **In Step 3,** locate the link "instruction for CSV" on the right and click on it.

 $\pmb{\times}$ 

2. The instructions has numbers for question types and actual ID for question objectives. Use this information in the CSV file.

 $\pmb{\times}$ 

## **Understanding CSV file columns**

Here's the generic syntax of the CSV columns from the sample file explained:

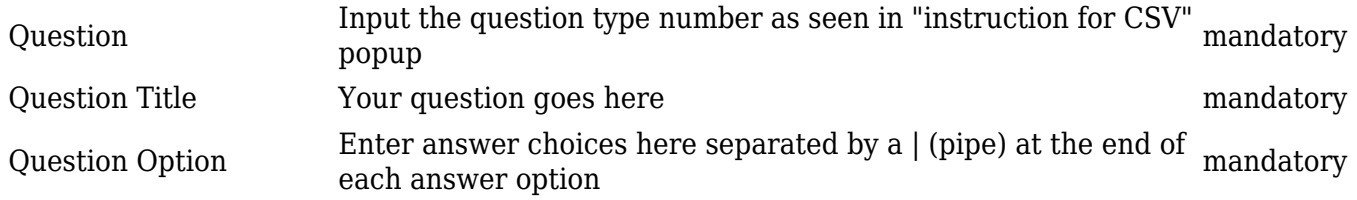

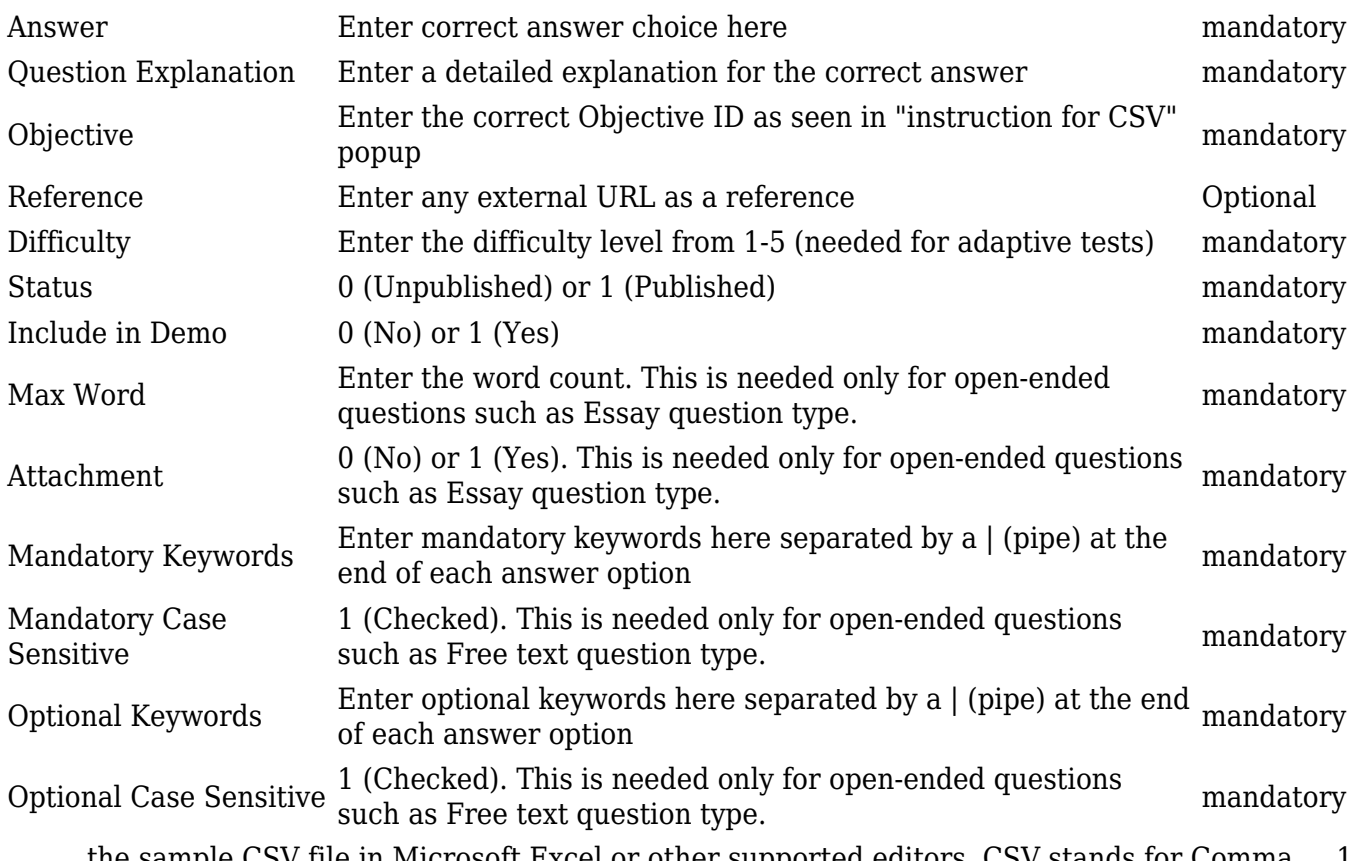

the sample CSV file in Microsoft Excel or other supported editors. CSV stands for Comma 1. Separated Value, using which you can create questions using plain text.

 $\pmb{\times}$ 

[How to create test questions](https://www.braincert.com/braincert-support/kb/article/how-to-create-test-questions-20160411145634), KB note. 2.

#### **Import CSV file**

1. **Click** on the "Browser CSV file" button and select the file with your question set

 $\pmb{\times}$ 

2. The questions in the file are parsed and imported into your test. You'll see the status of the import with the "Success" and "Failed" status.

#### $\pmb{\times}$

After the questions are imported, follow [Test Delivery Settings - Randomization, and Number of](https://www.braincert.com/braincert-support/kb/article/test-delivery-settings-randomization-and-number-of-questions-20160411154133) [Questions](https://www.braincert.com/braincert-support/kb/article/test-delivery-settings-randomization-and-number-of-questions-20160411154133) to setup other options.